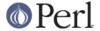

#### NAME

perldgux - Perl under DG/UX.

#### **SYNOPSIS**

One can read this document in the following formats:

```
man perldgux
view perl perldgux
explorer perldgux.html
info perldgux
```

to list some (not all may be available simultaneously), or it may be read as is: as README.dgux.

## **DESCRIPTION**

Perl 5.7/8.x for DG/UX ix86 R4.20MU0x

### **BUILDING PERL ON DG/UX**

## Non-threaded Perl on DG/UX

Just run ./Configure script from the top directory. Then give "make" to compile.

### Threaded Perl on DG/UX

If you are using as compiler GCC-2.95.x rev(DG/UX) an easy solution for configuring perl in your DG/UX machine is to run the command:

./Configure -Dusethreads -Duseithreads -Dusedevel -des

This will automatically accept all the defaults and in particular /usr/local/ as installation directory. Note that GCC-2.95.x rev(DG/UX) knows the switch -pthread which allows it to link correctly DG/UX's -lthread library.

If you want to change the installation directory or have a standard DG/UX with C compiler GCC-2.7.2.x then you have no choice than to do an interactive build by issuing the command:

./Configure -Dusethreads -Duseithreads

In particular with GCC-2.7.2.x accept all the defaults and \*watch\* out for the message:

```
Any additional ld flags (NOT including libraries)? [ -pthread]
```

Instead of -pthread put here -lthread. CGCC-2.7.2.x that comes with the DG/UX OS does NOT know the -pthread switch. So your build will fail if you choose the defaults. After configuration is done correctly give "make" to compile.

## **Testing Perl on DG/UX**

Issuing a "make test" will run all the tests. If the test lib/ftmp-security gives you as a result something like

```
lib/ftmp-security....File::Temp::_gettemp:
Parent directory (/tmp/) is not safe (sticky bit not set
when world writable?) at lib/ftmp-security.t line 100
```

don't panic and just set the sticky bit in your /tmp directory by doing the following as root:

cd / chmod +t /tmp (=set the sticky bit to /tmp).

Then rerun the tests. This time all must be OK.

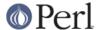

# Installing the built perl on DG/UX

Run the command "make install"

## **AUTHOR**

Takis Psarogiannakopoulos Universirty of Cambridge Centre for Mathematical Sciences Department of Pure Mathematics Wilberforce road Cambridge CB3 0WB , UK email <a href="mailto:ctakis@XFree86.Org">ctakis@XFree86.Org</a>

## **SEE ALSO**

perl(1).